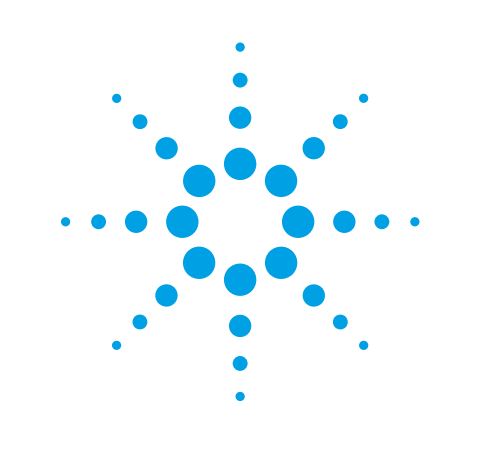

# **8560E/EC-Series Spectrum Analyzers**

Security Features and Volatility

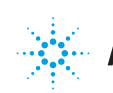

## **Table of Contents**

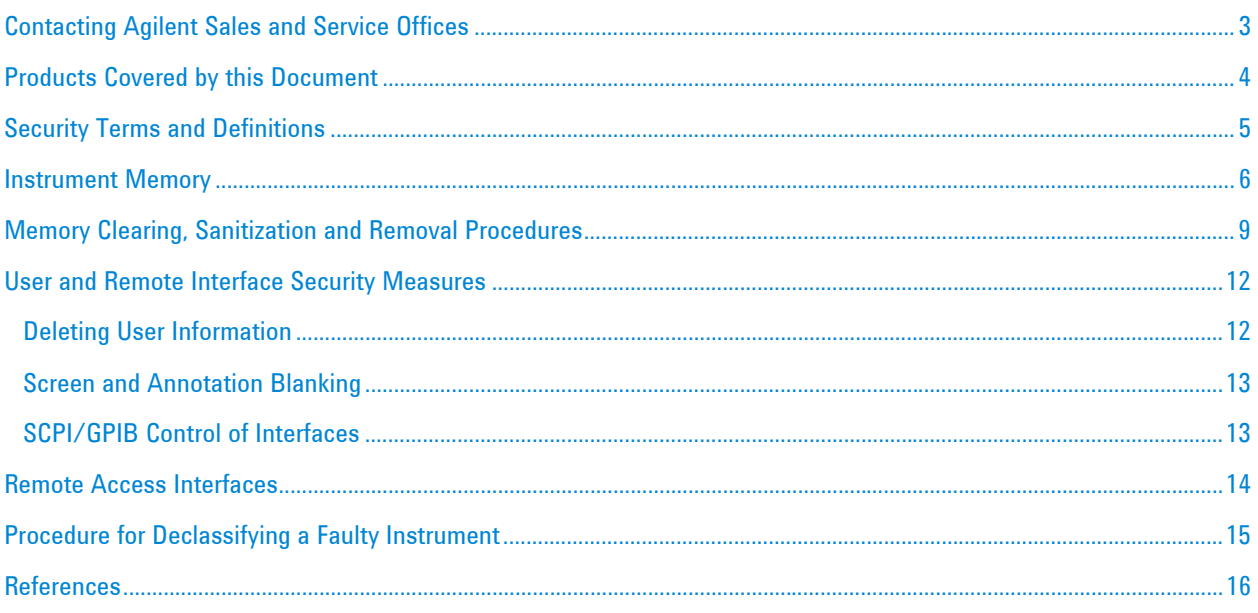

### **Contacting Agilent Sales and Service Offices**

Assistance with test and measurement needs and information on finding a local Agilent office is available on the internet at:

http://www.agilent.com/find/assist.

If you do not have internet access, please contact your field engineer.

**Note**: In any correspondence or telephone conversation, refer to the instrument by its model number and full serial number. With this information, the Agilent representative can determine whether your unit is still within its warranty period.

### **Products Covered by this Document**

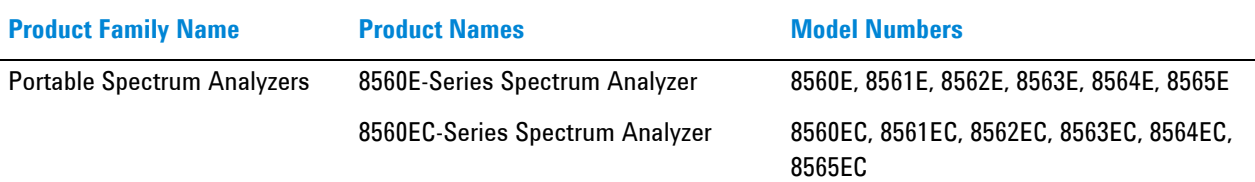

(All models were sold with either Agilent or Hewlett-Packard branding.)

This document describes instrument security features and the steps to declassify an instrument through memory sanitization or removal. It provides a statement regarding the volatility of all memory types, and specifies the steps required to declassify an instrument through memory clearing, sanitization, or removal.

For additional information, go to:

#### http://www.agilent.com/find/security

**Note**: Be sure that all information stored by the user in the instrument that needs to be saved is properly backed up before attempting to clear any of the instrument memory. Agilent Technologies cannot be held responsible for any lost files or data resulting from the clearing of memory. Be sure to read this document entirely before proceeding with any file deletion or memory clearing.

# **Security Terms and Definitions**

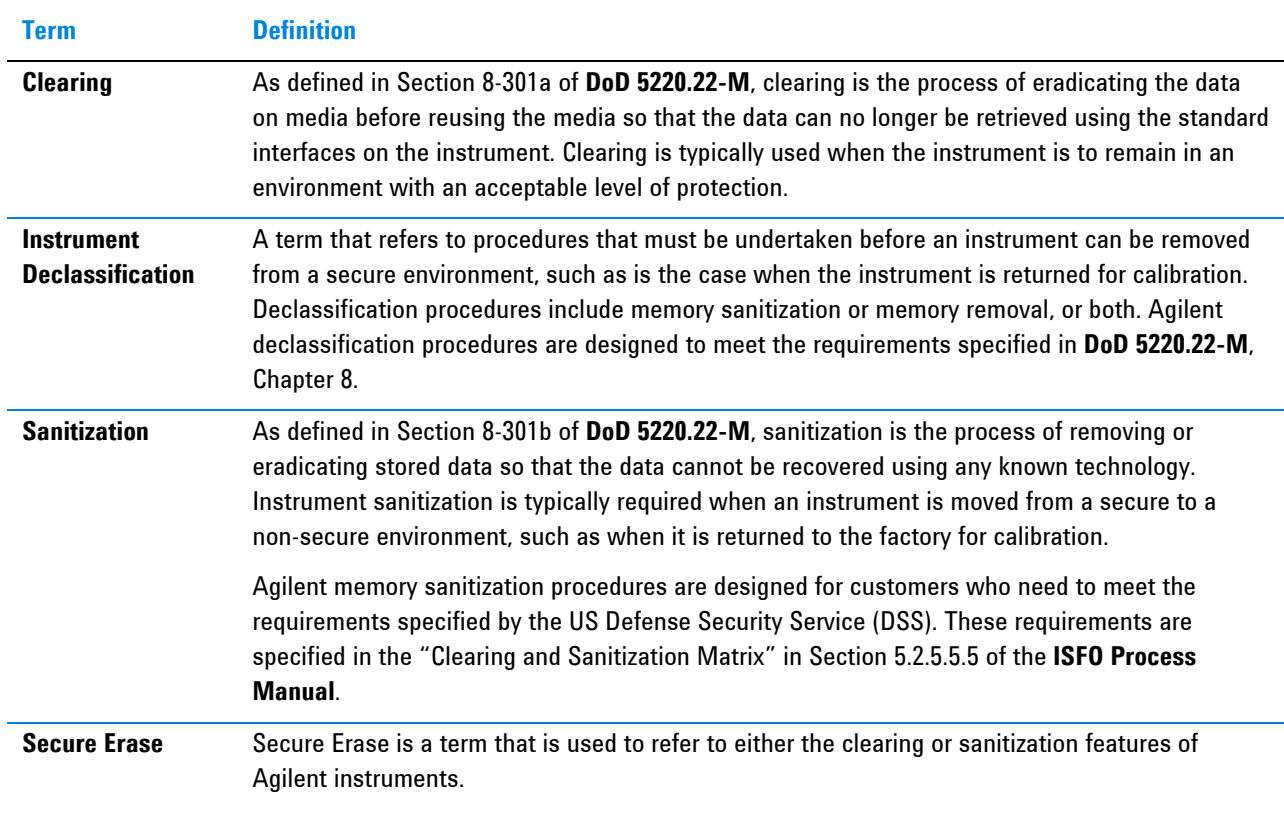

### **Instrument Memory**

This section contains information on the memory components present in your instrument.

The tables provide details of the size of each memory component, its type, how it is used, its location, volatility, and the sanitization procedure.

*Table 1: Instrument Memory - Base Instrument* 

| <b>Memory Type</b><br>and Size  | <b>Normal Operation?</b><br><b>Nritable During</b> | <b>Data Retained When</b><br>Powered Off? | <b>Purpose/Contents</b>             | <b>Data Input</b><br><b>Method</b>             | <b>Location in Instrument</b><br>and Remarks | <b>Sanitization</b><br><b>Procedure</b> |
|---------------------------------|----------------------------------------------------|-------------------------------------------|-------------------------------------|------------------------------------------------|----------------------------------------------|-----------------------------------------|
| <b>Main Memory</b><br>(UVEPROM) | No<br>Yes                                          |                                           | Firmware operating<br>memory        | Programme<br>d before<br>installed<br>(no user | A2 Controller Board                          | None                                    |
| (E-Series)                      |                                                    |                                           |                                     |                                                | Contains no user data                        |                                         |
| 12 Mbit                         |                                                    |                                           | files)                              |                                                |                                              |                                         |
| <b>Main Memory</b>              | No                                                 | Yes                                       | <b>Firmware operating</b><br>memory | Programme<br>d before<br>installed<br>(no user | <b>A2 Controller Board</b>                   | None                                    |
| (Flash)<br>(EC-Series)          |                                                    |                                           |                                     |                                                | Contains no user data                        |                                         |
| 16 Mbit                         |                                                    |                                           |                                     | files)                                         |                                              |                                         |
| Battery-backed                  | Yes<br>Yes                                         |                                           | Display processing,<br>trace data   | Firmware<br>operations<br>and user             | <b>A2 Controller Board</b>                   | See Table 3                             |
| <b>Display</b><br>Memory        |                                                    |                                           |                                     |                                                | The battery can be                           |                                         |
| (SRAM)                          |                                                    |                                           |                                     |                                                | removed to clear the<br>memory, but must be  |                                         |
| (E-Series only)                 |                                                    |                                           |                                     |                                                | reinstalled for complete                     |                                         |
| 128 kbit                        |                                                    |                                           |                                     |                                                | instrument functionality                     |                                         |
| Battery-backed                  | Yes                                                | Yes                                       | Display processing,<br>trace data   | Firmware<br>operations<br>and user             | A2 Controller Board                          | See Table 3                             |
| <b>Display</b><br>Memory        |                                                    |                                           |                                     |                                                | The battery can be<br>removed to clear the   |                                         |
| (SRAM)                          |                                                    |                                           |                                     |                                                | memory, but must be                          |                                         |
| (EC-Series)                     |                                                    |                                           |                                     |                                                | reinstalled for complete                     |                                         |
| 2 Mbit                          |                                                    |                                           |                                     |                                                | instrument functionality                     |                                         |

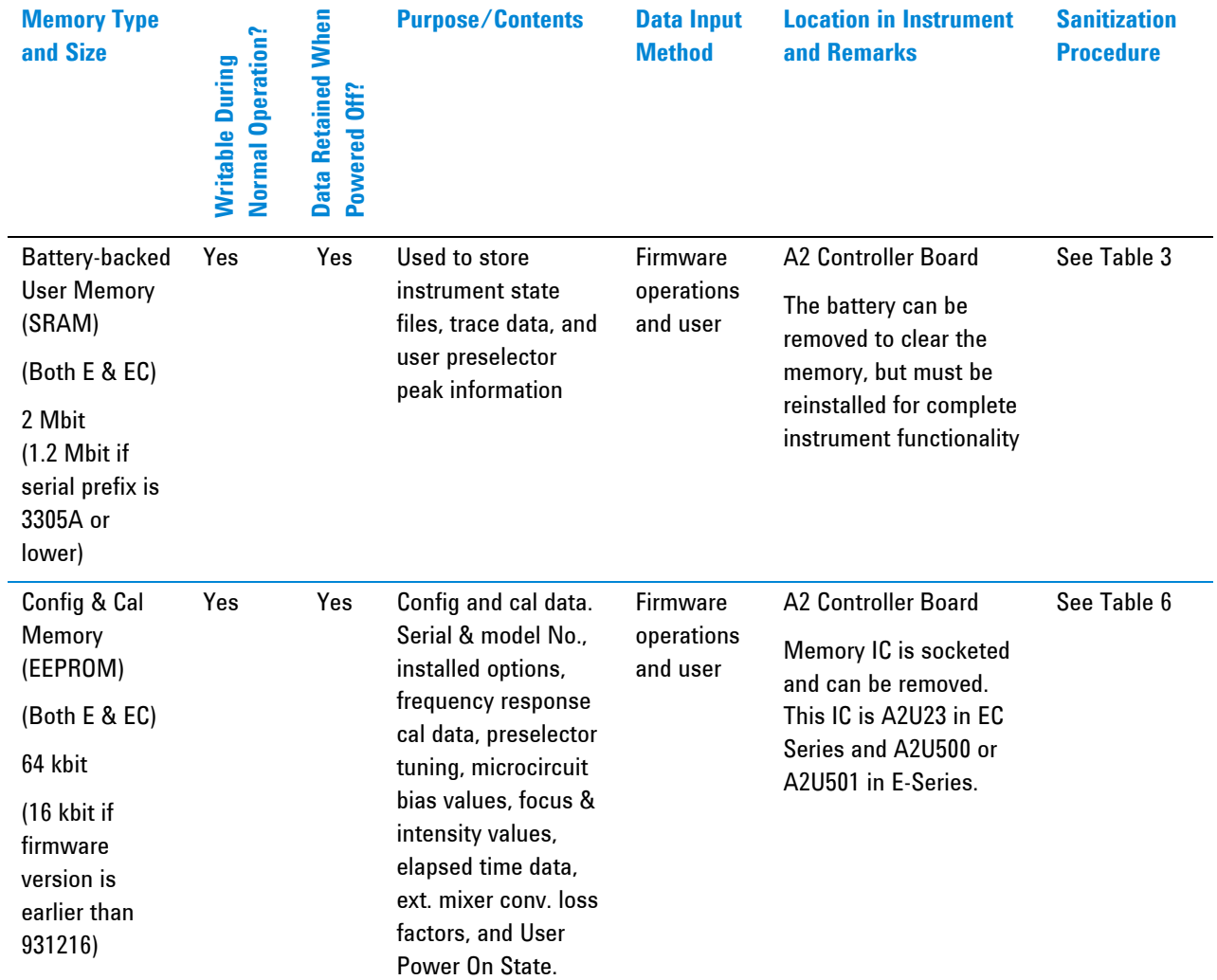

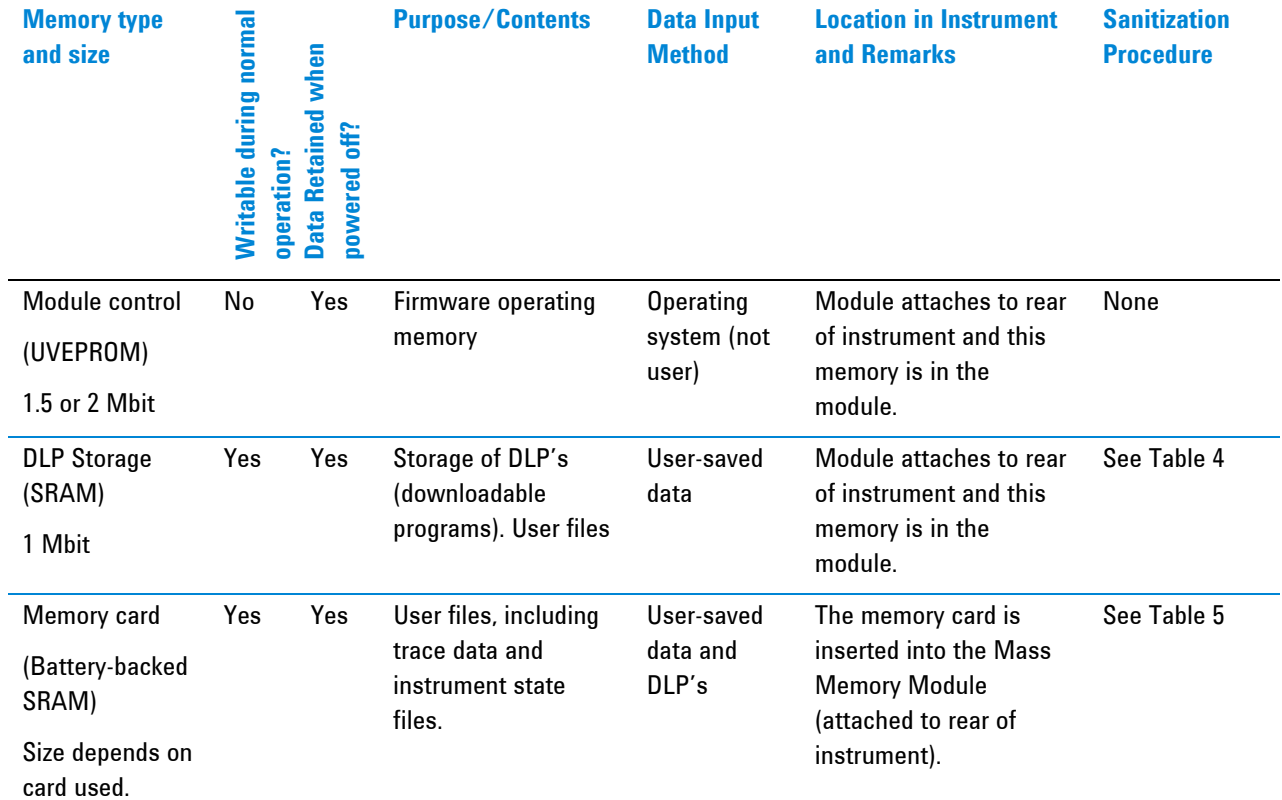

#### *Table 2: Additional Instrument Memory - with 85620A Mass Memory Module*

### **Memory Clearing, Sanitization and Removal Procedures**

This section explains how to clear, sanitize, and remove memory from your instrument, for all memory that can be written to during normal operation and for which the clearing and sanitization procedure is non-trivial.

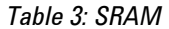

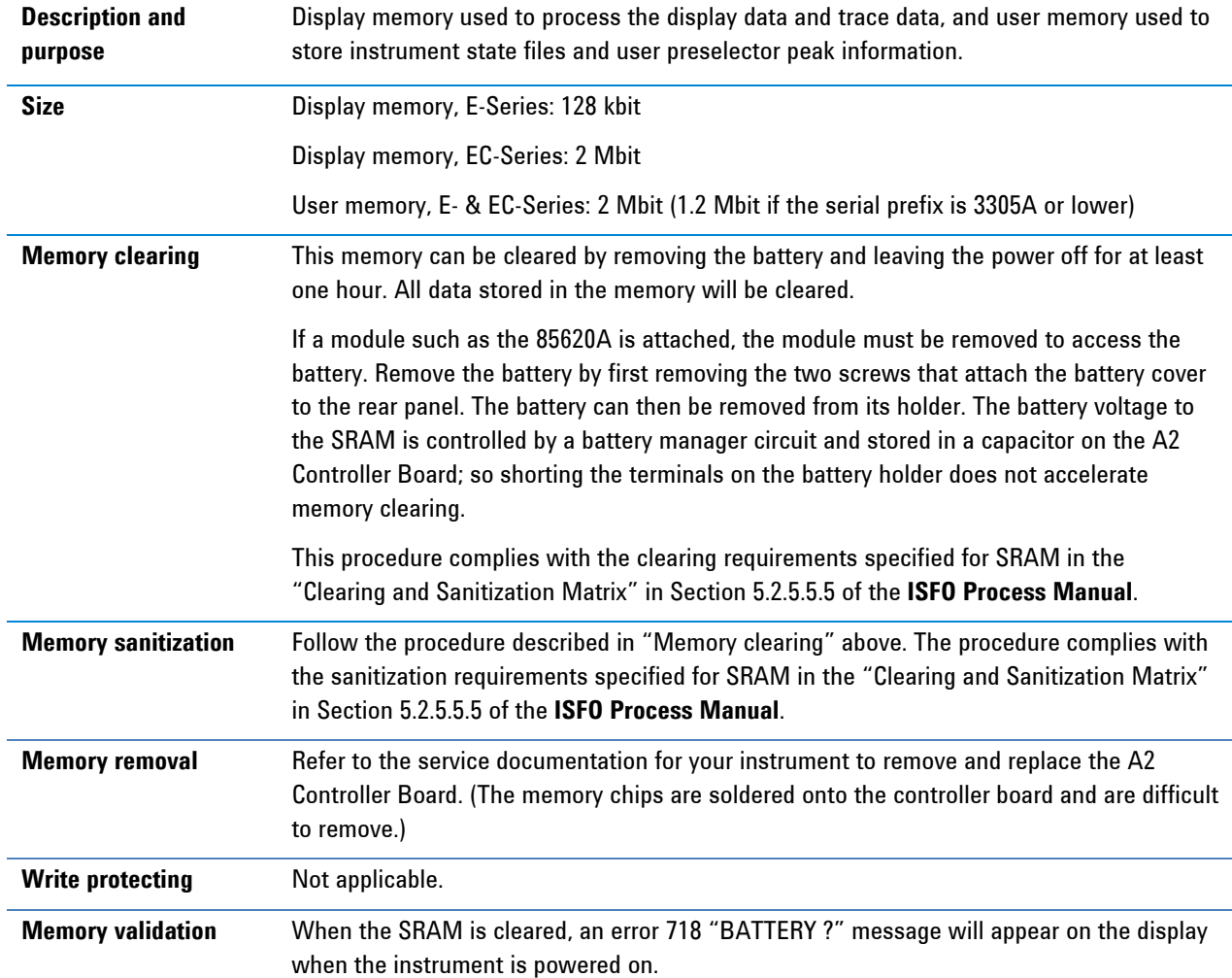

#### *Table 4: SRAM (85620A Module)*

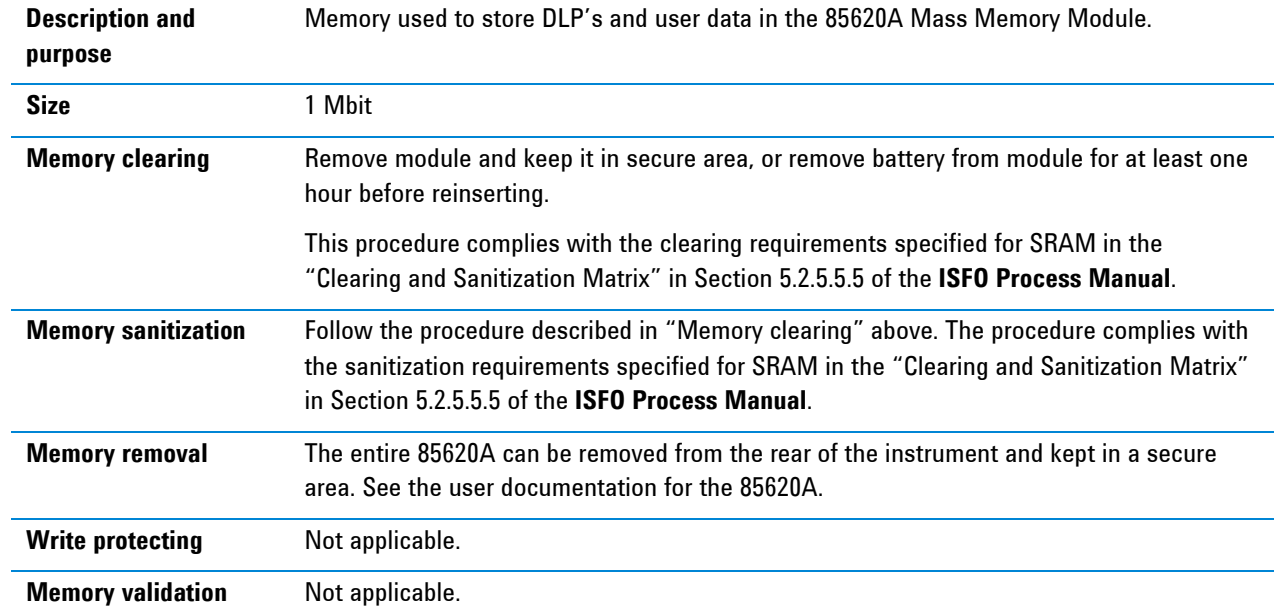

#### *Table 5: SRAM (Memory Card)*

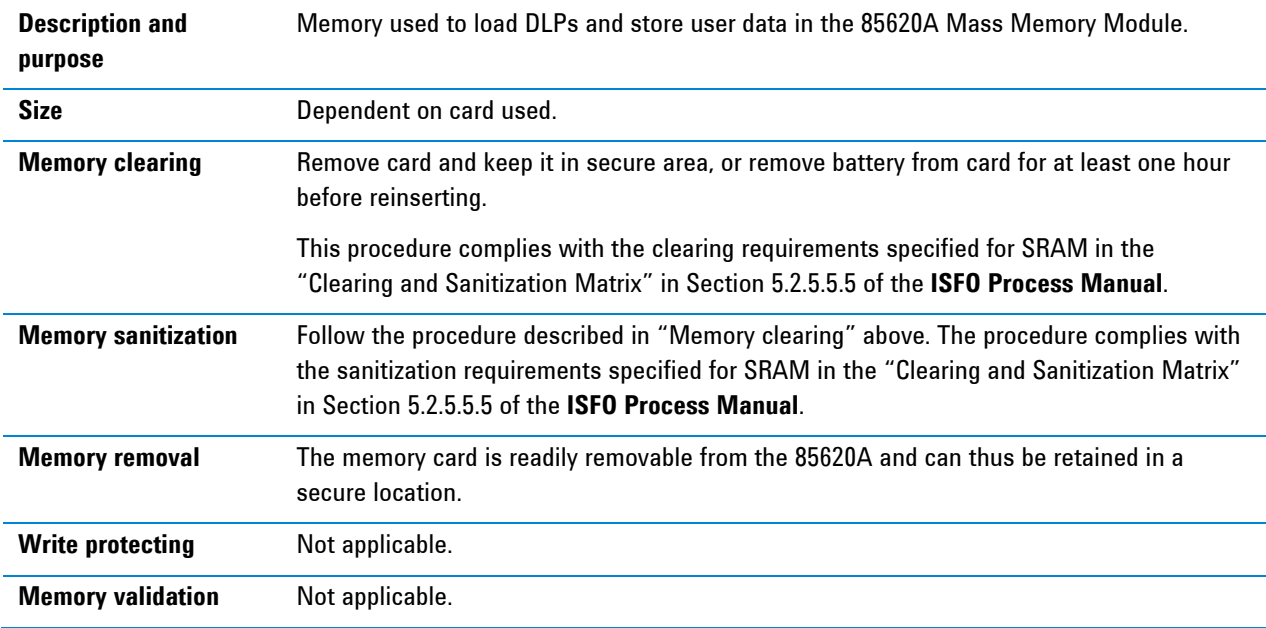

#### *Table 6: EEPROM*

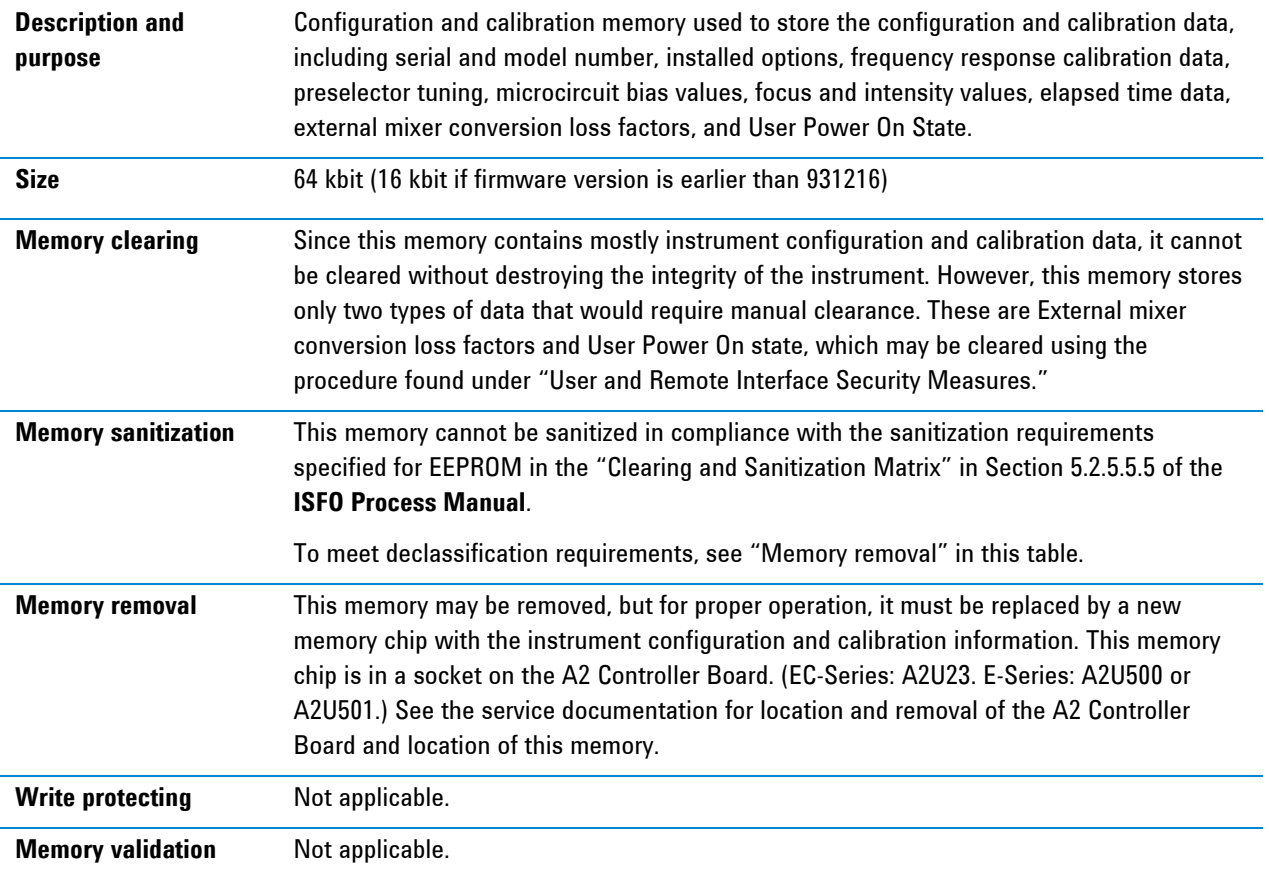

### **User and Remote Interface Security Measures**

This section includes the following topics:

- Deleting User Information
- Screen and Annotation Blanking
- SCPI/GPIB Control of Interfaces

### **Deleting User Information**

This section describes procedures that allow you to clear user Information from memory, without clearing the entire memory.

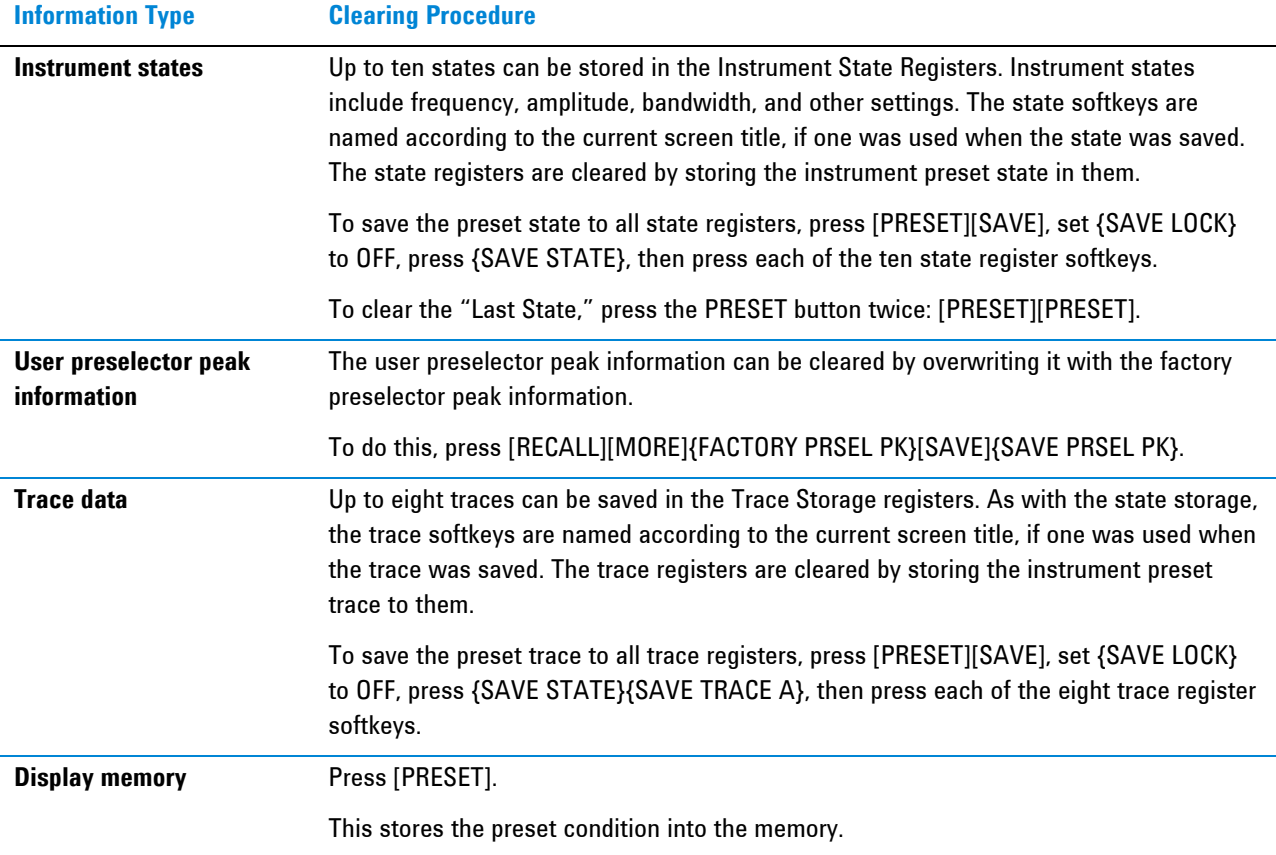

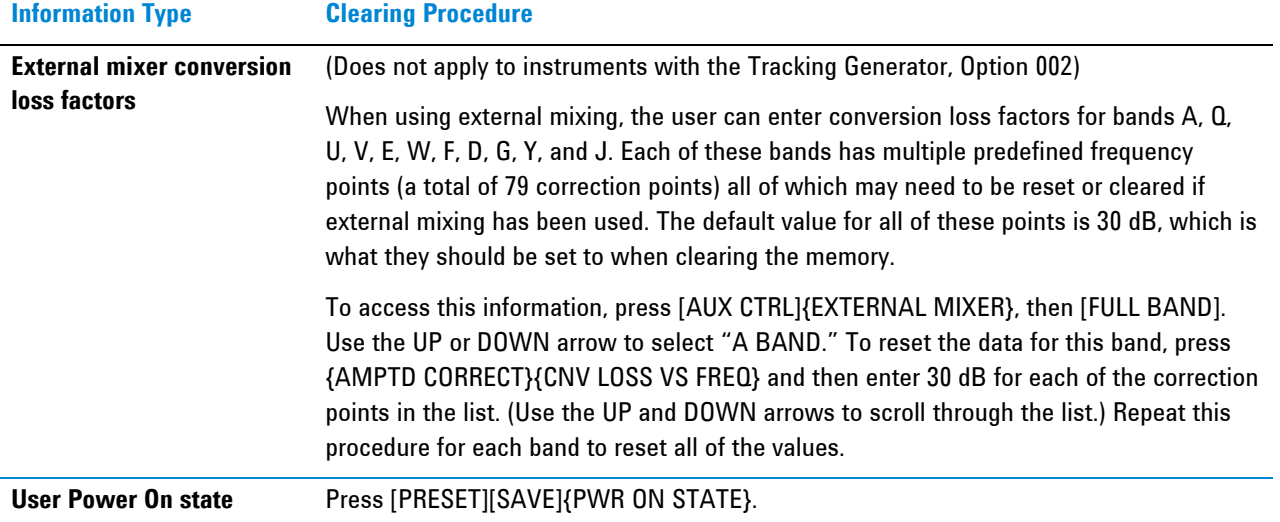

### **Screen and Annotation Blanking**

*Table 7: Disabling Display Parameters* 

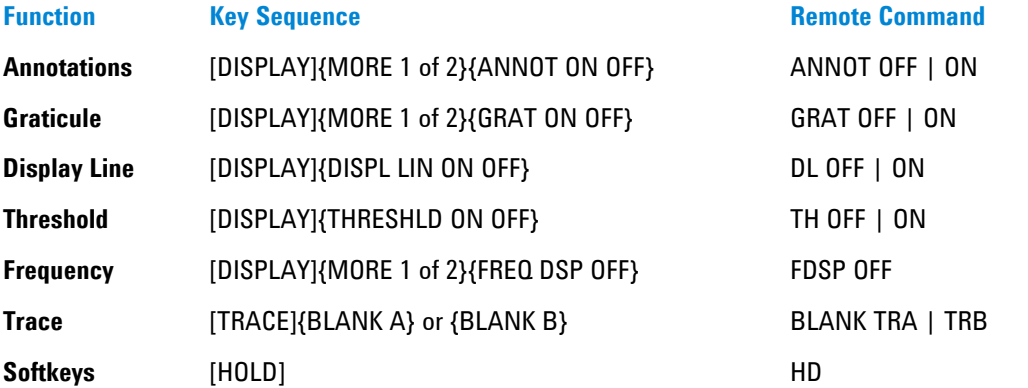

Executing all of the above sequences may render the display completely blank. Screen elements can be unblanked by executing similar key sequences, or by pressing [PRESET].

Consult your User's Guide for complete information on the proper use of these commands. Some of them may affect program operation.

### **SCPI/GPIB Control of Interfaces**

The GPIB command LLO (local lockout) can be sent by the controller to disable front-panel keyboard access.

### **Remote Access Interfaces**

The user is responsible for providing security for the I/O ports for remote access by controlling physical access to the I/O ports. The I/O ports must be controlled because they provide access to most user settings, user states, and the display memory.

For the 8560E/EC-Series, the only I/O port is the GPIB port.

### **Procedure for Declassifying a Faulty Instrument**

If the instrument is not able to power on, the user information cannot be cleared using the front panel or the remote interface. The only choice in this situation is to take manual steps to remove any user information that may be present. This includes removing the user SRAM backup battery, the 85620A Mass Memory Module, and possibly the EEPROM.

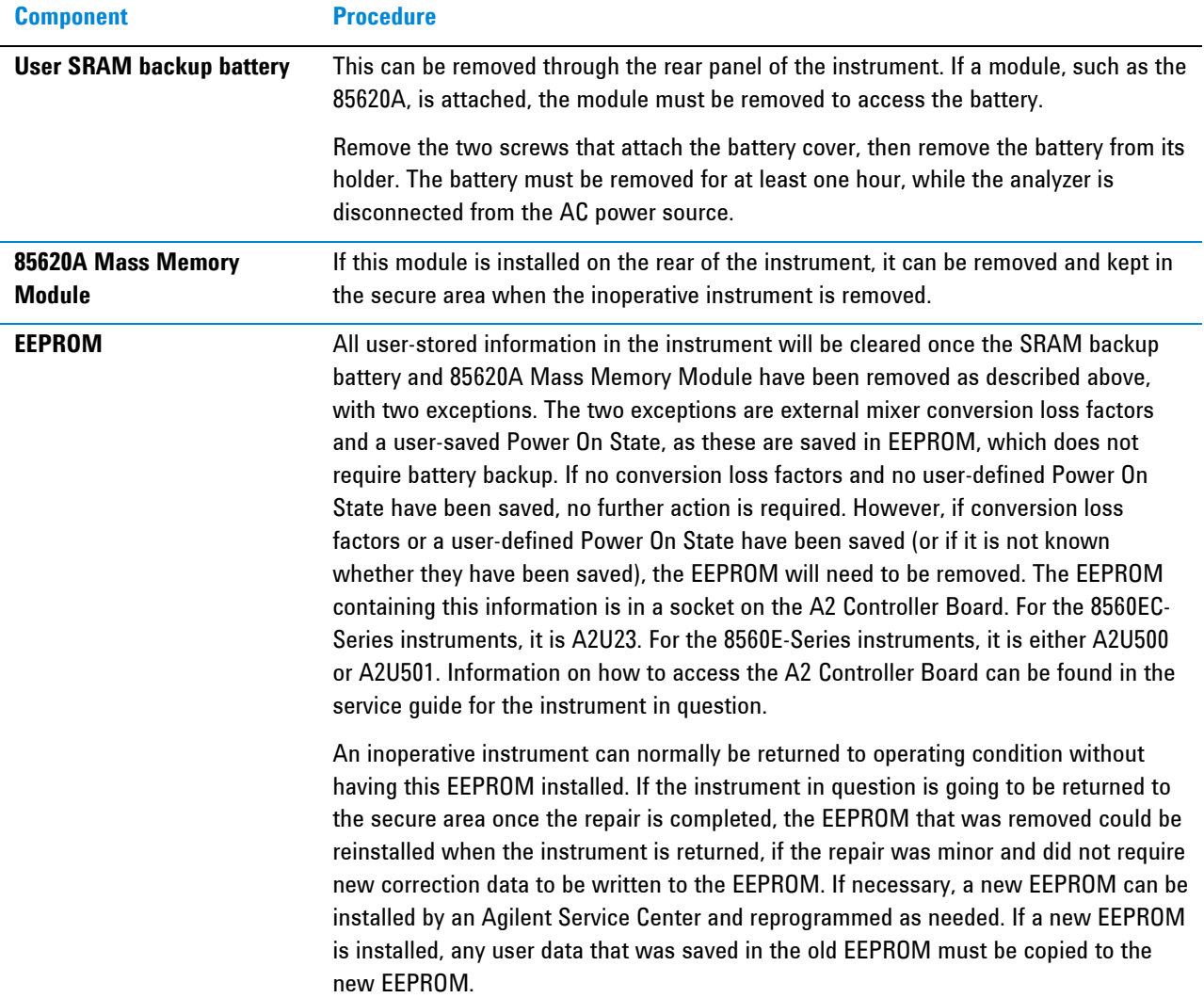

### **References**

### 1. **DoD 5220.22-M, "National Industrial Security Program Operating Manual (NISPOM)"**  United States Department of Defense. Revised February 28, 2006. May be downloaded in Acrobat (PDF) format from: http://www.dss.mil/isp/fac\_clear/download\_nispom.html 2. **ISFO Process Manual for the Certification and Accreditation of Classified Systems under the NISPOM**  Defense Security Service. DSS-cleared industries may request a copy of this document via email, by following the instructions at:

http://www.dss.mil/isp/odaa/request.html

This information is subject to change without notice.

© Agilent Technologies, Inc. 2005-2011 Published in USA, August 2011 Supersedes: July 2011 08560-90174

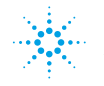

 $\mathbb{R}^{\mathbb{Z}}$  Agilent Technologies